# 12.010 Computational Methods of Scientific Programming

**Lecturers** Thomas A Herring Chris Hill

#### **Overview Today**

- Examine image and 3-D graphics in Matlab
- Examples used in this lecture are: [http://geoweb.mit.edu/~tah/12.010/Lec18\\_3D.m](http://geoweb.mit.edu/~tah/12.010/Lec18_3D.m)
- Results from animations [http://geoweb.mit.edu/~tah/12.010/Lec18\\_TotalANC.avi](http://geoweb.mit.edu/~tah/12.010/Lec18_TotalANC.avi) http://geoweb.mit.edu/~tah/12.010/Lec18 RateANC.avi [http://geoweb.mit.edu/~tah/12.010/Dif\\_1006\\_0407.fig](http://geoweb.mit.edu/~tah/12.010/Dif_1006_0407.fig)

#### **Simple 3-D graphics**

- Simple line and scatter plots use plot3 which takes 3 vectors as arguments and plots them much like 2-D plot.
- $t = 1$ inspace(0,10\*pi);

figure(1); clf;

plot3(sin(t),cos(t),t)

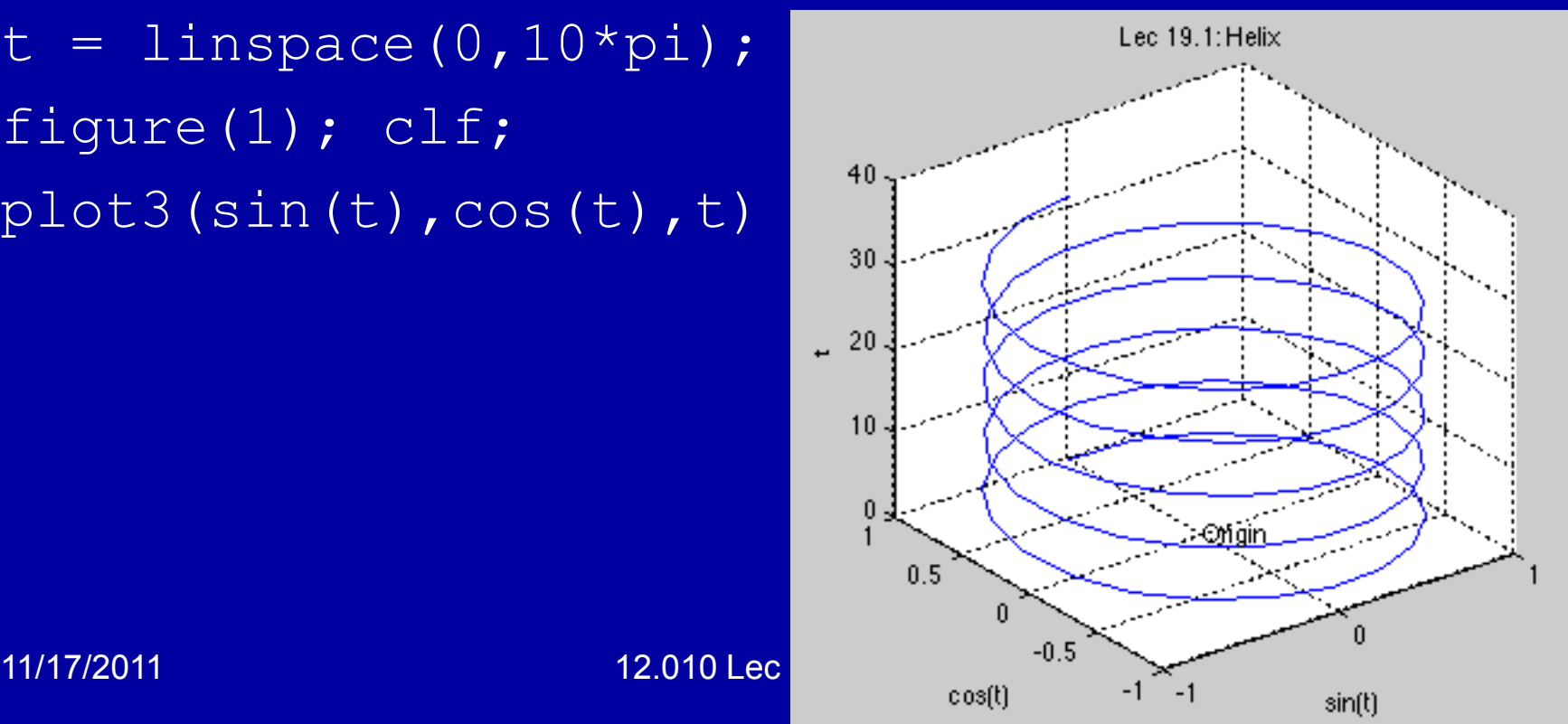

#### **Mesh plots**

 $[X, Y, Z]$  = peaks(30); % 30x30 version of Gaussians  $mesh(X, Y, Z)$ xlabel('X-axis'), ylabel('Y-axis'), zlabel('Z-axis') colorbar;daspect([1 1 2.5]); title('Lec 19.2: Mesh Plot of Peaks')

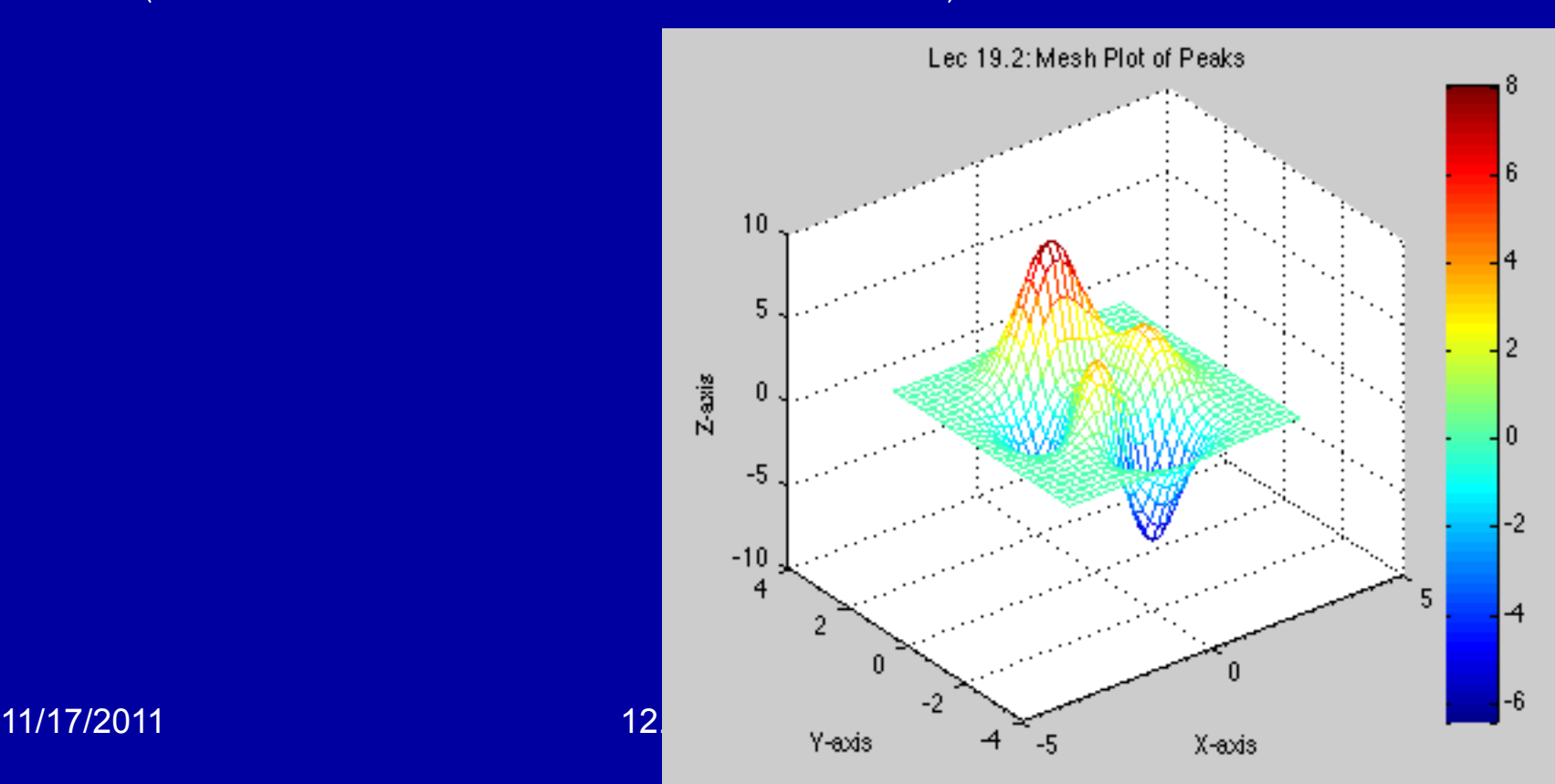

#### **Transparency control**

```
[X, Y, Z]=sphere(12);
subplot(1, 2, 1)mesh(X,Y,Z), title('Lec 3a: Opaque')
hidden on
axis square off
subplot(1, 2, 2)mesh(X,Y,Z), title('Lec 3b: Transparent')
hidden off
axis square off
```
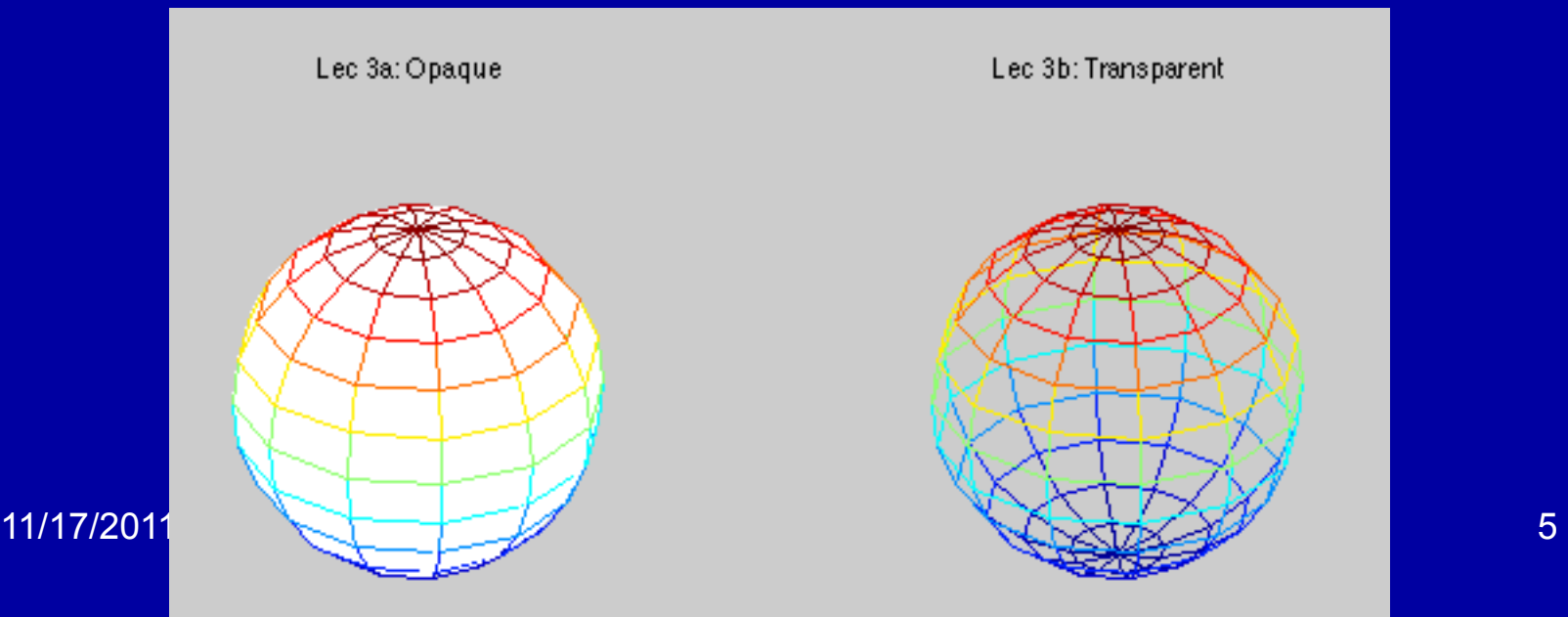

#### **Mesh with contour**

#### •meshc(X, Y, Z) % mesh plot with underlying contour plot

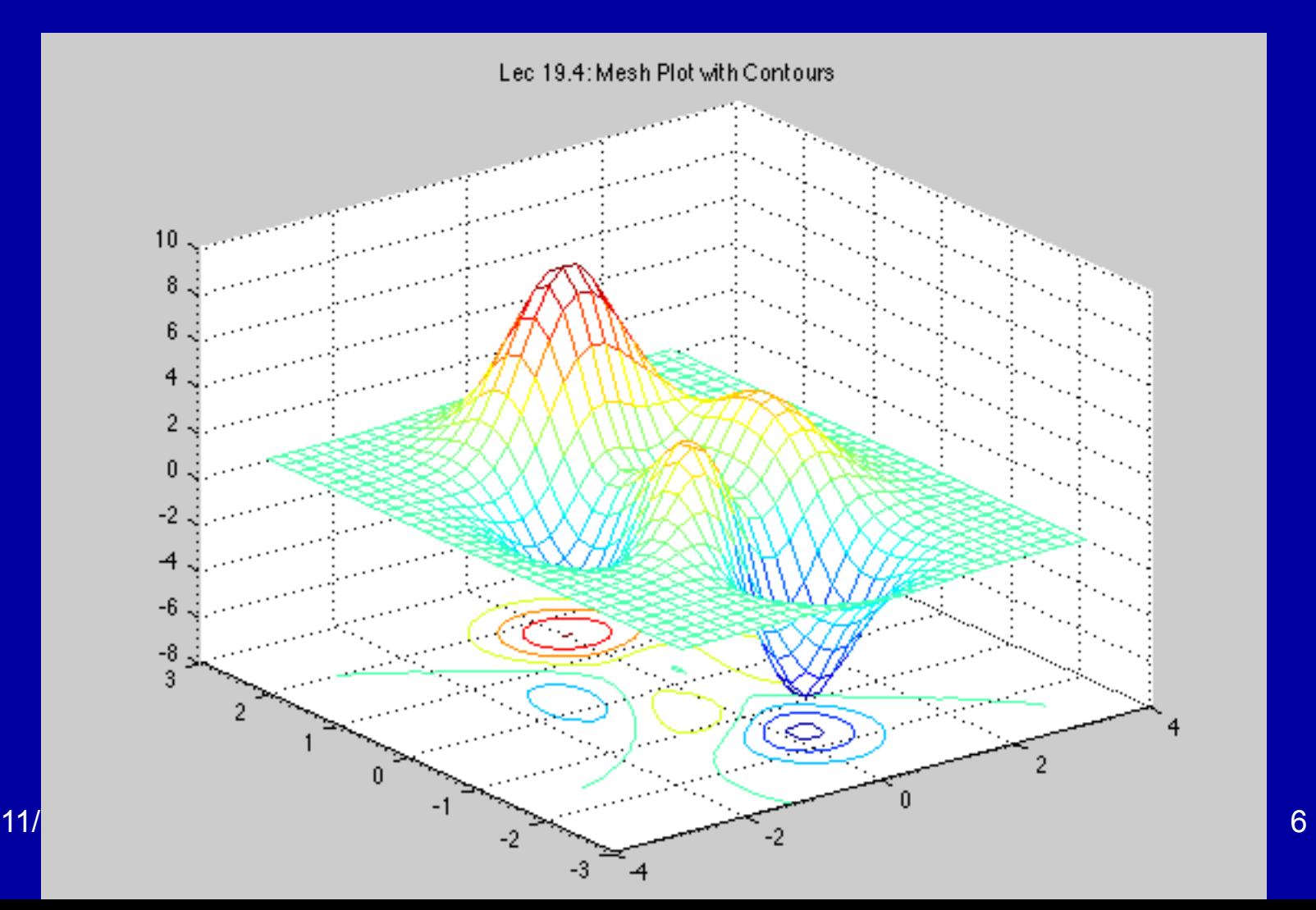

### **Surface plots**

- Surface plots are like mesh except that the surface is filled
- The appearance of these plots depends on the method of shading and how they are light.
- The commands here are:
	- surf -- surface plot
		- shading flat has flat facetted look
		- shading interp interpolates the surface and looks smoother
	- surfc -- surface plot with contours (like meshc)
	- surfl -- surface with lighting
	- surfnorm -- surface with normal plotted
- Following figures give example of these commands using the peaks(30) data set.
- We can look at these plots in Matlab and change colormap and view angles

11/17/2011 12.010 Lec 18 7

#### **Standard surf**  • Generated using surf[X,Y,Z]

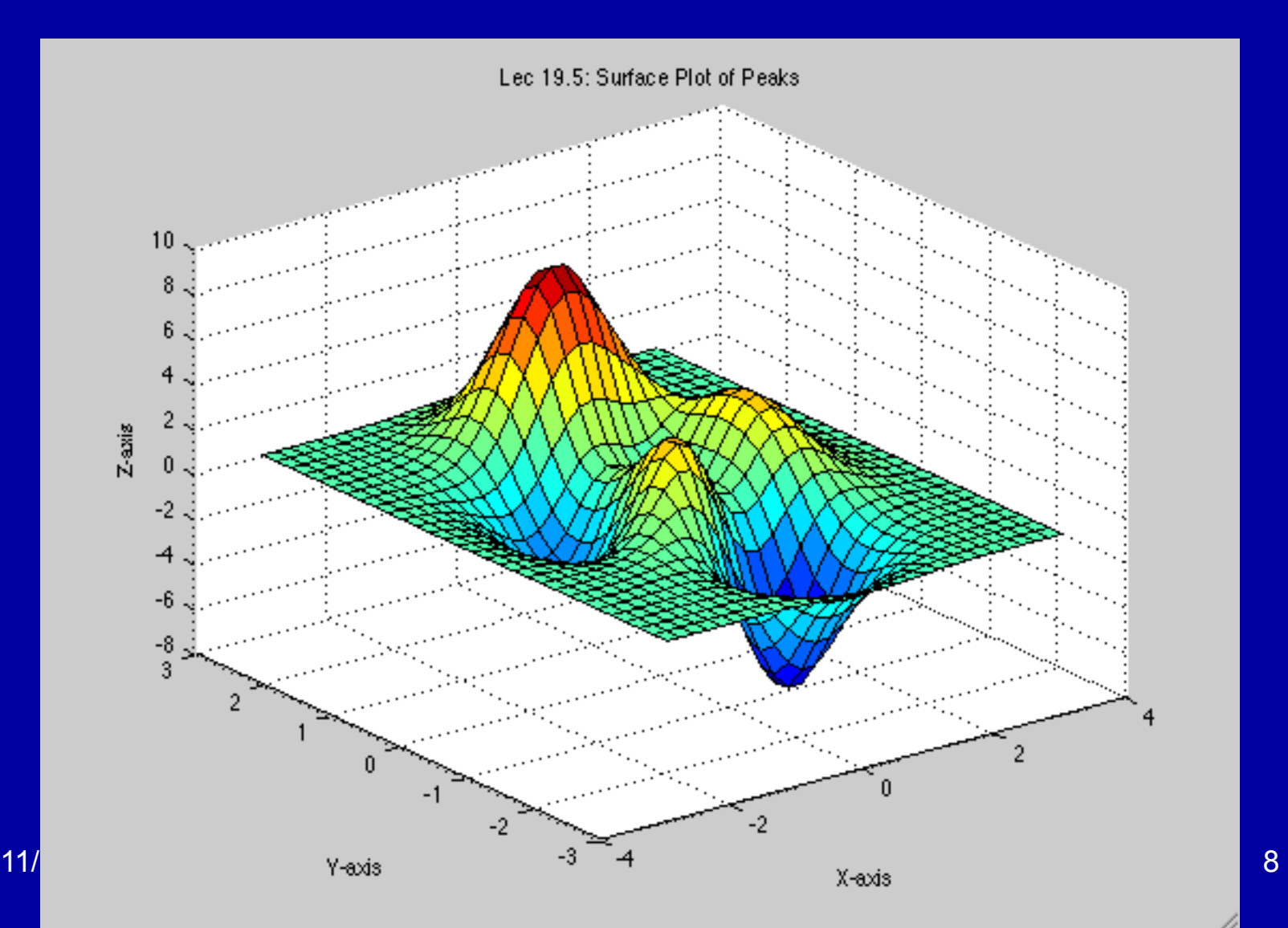

# **Surf with shading flat**

#### • The command shading flat added

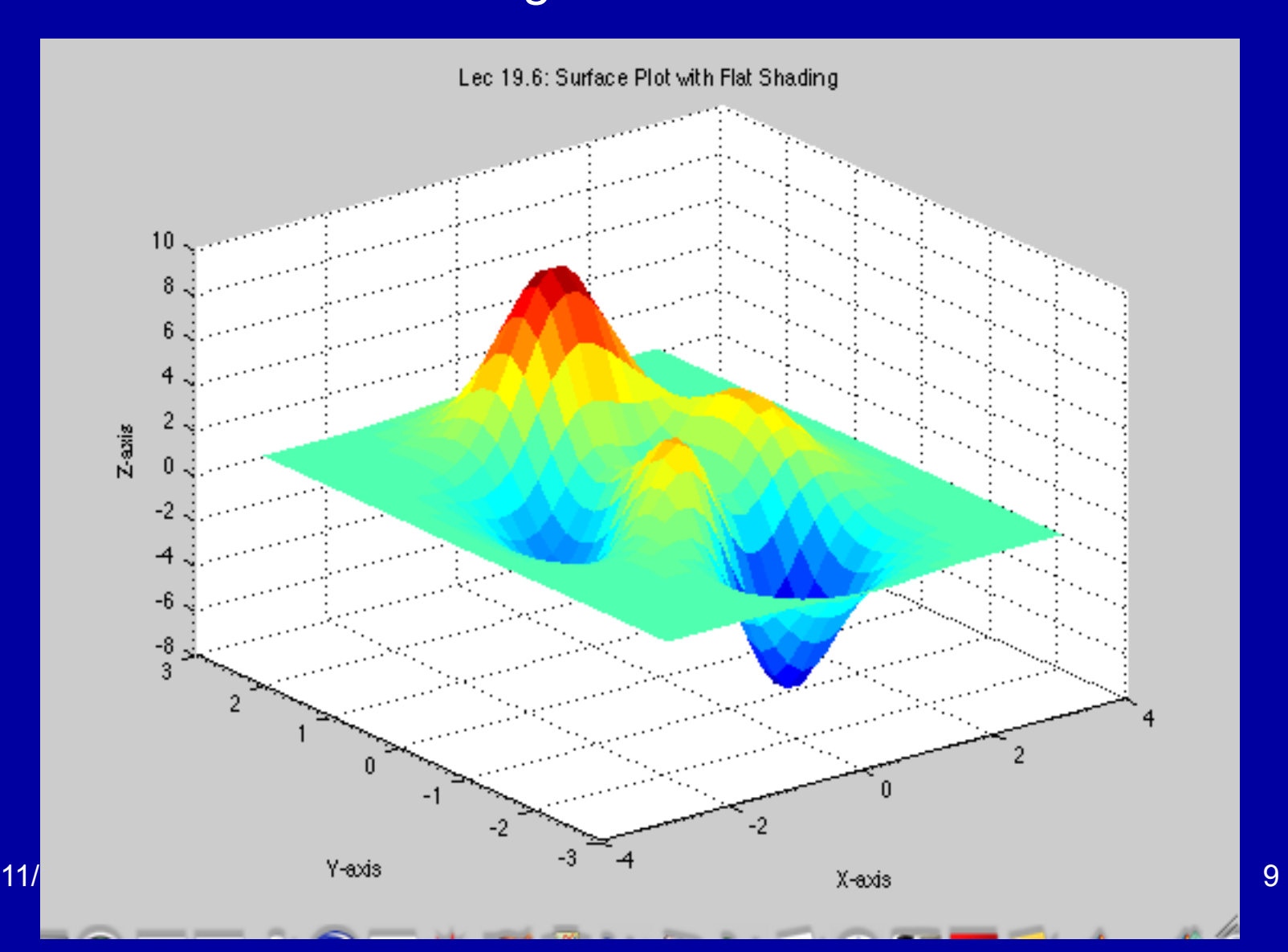

## **Surf with shading interp**

#### • Command shading interp used

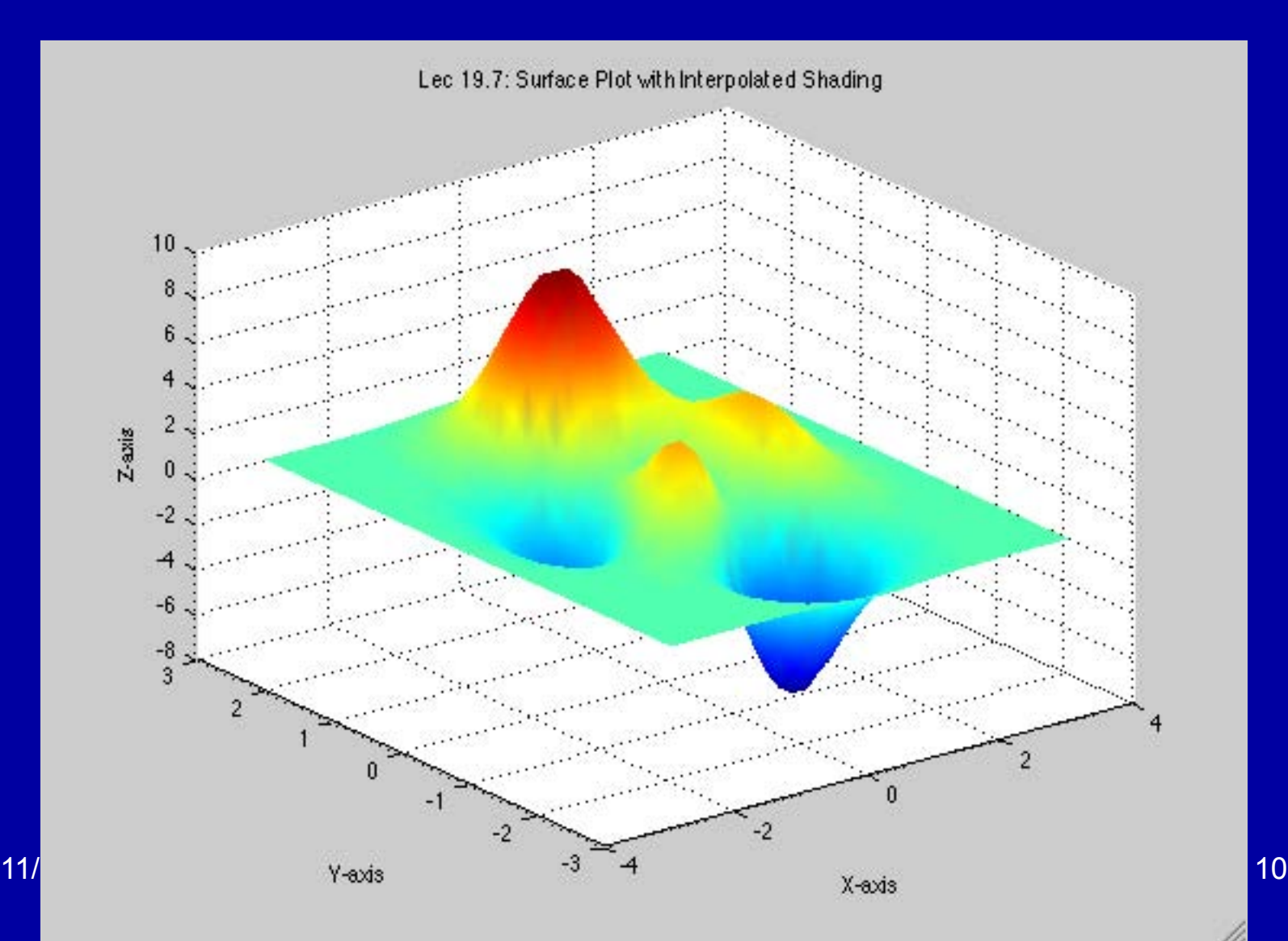

### **Surfl used**

• Command surfl is surface with lighting; here the colormap is changed to pink to enhance effect

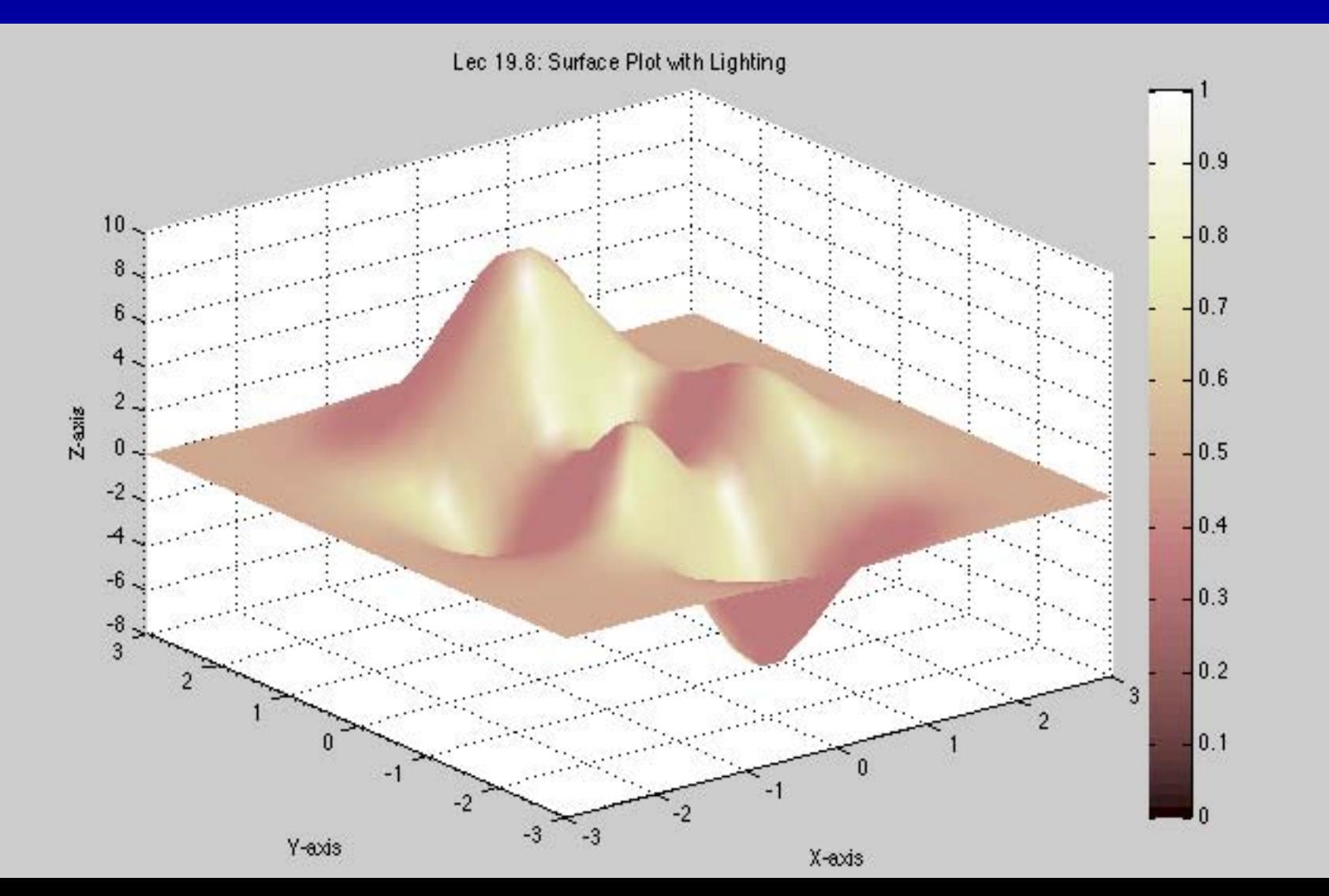

#### **Surfnorm to add normals**

#### • Generated on a 15 grid to keep down clutter.

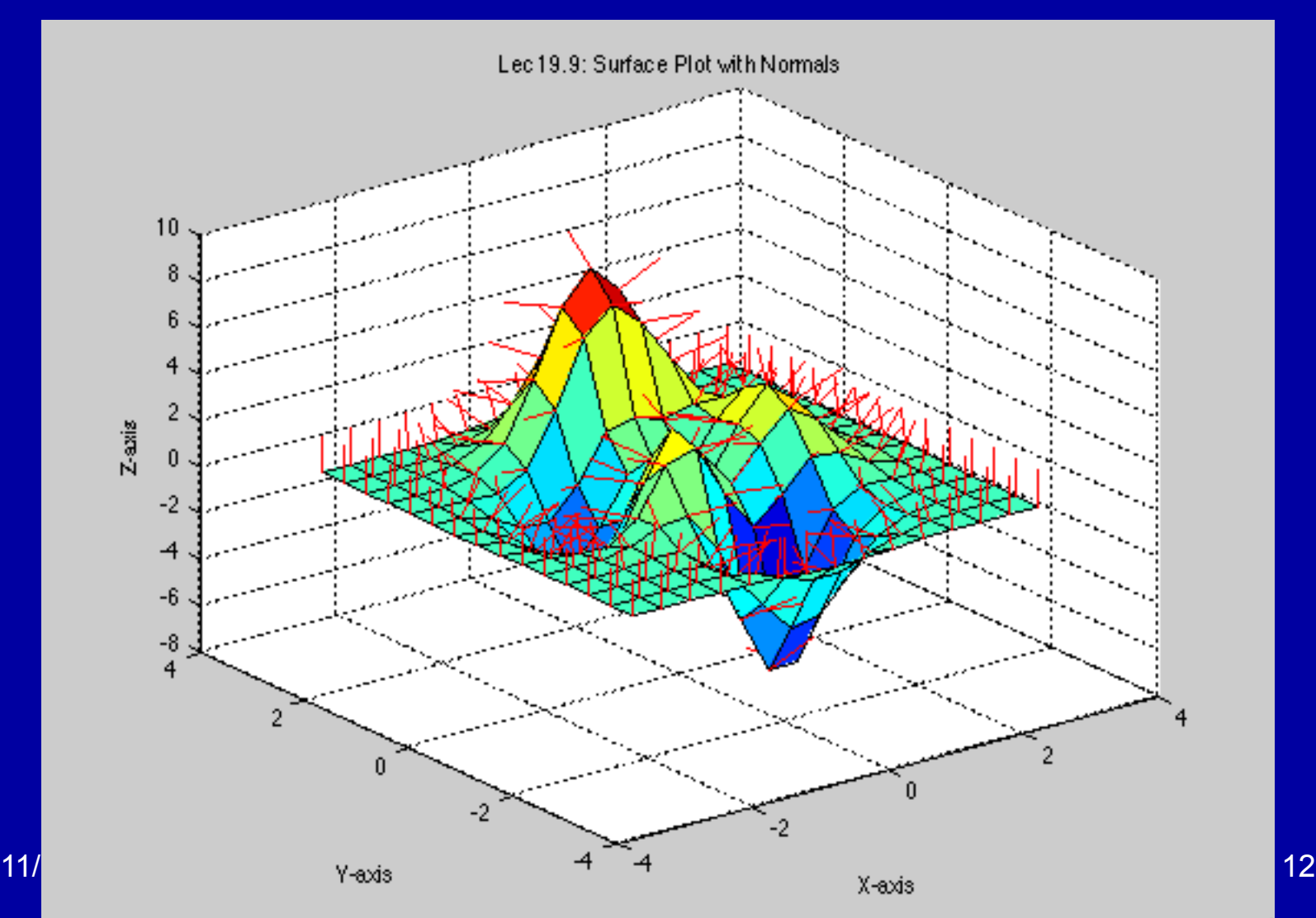

## **Working with irregular data**

- Previous figures were generated using a regular grid of X and Y values from which Z values can be computed.
- Routine griddata takes irregularly spaced x y data with associated z values and fits a surface to a regularly specified grid of values. Mesh surf etc can be used to plot results
- Routines trimesh and trisurf form Delanunay triangles to irregular data and plot based on these facetted surfaces.

### **Griddata example**

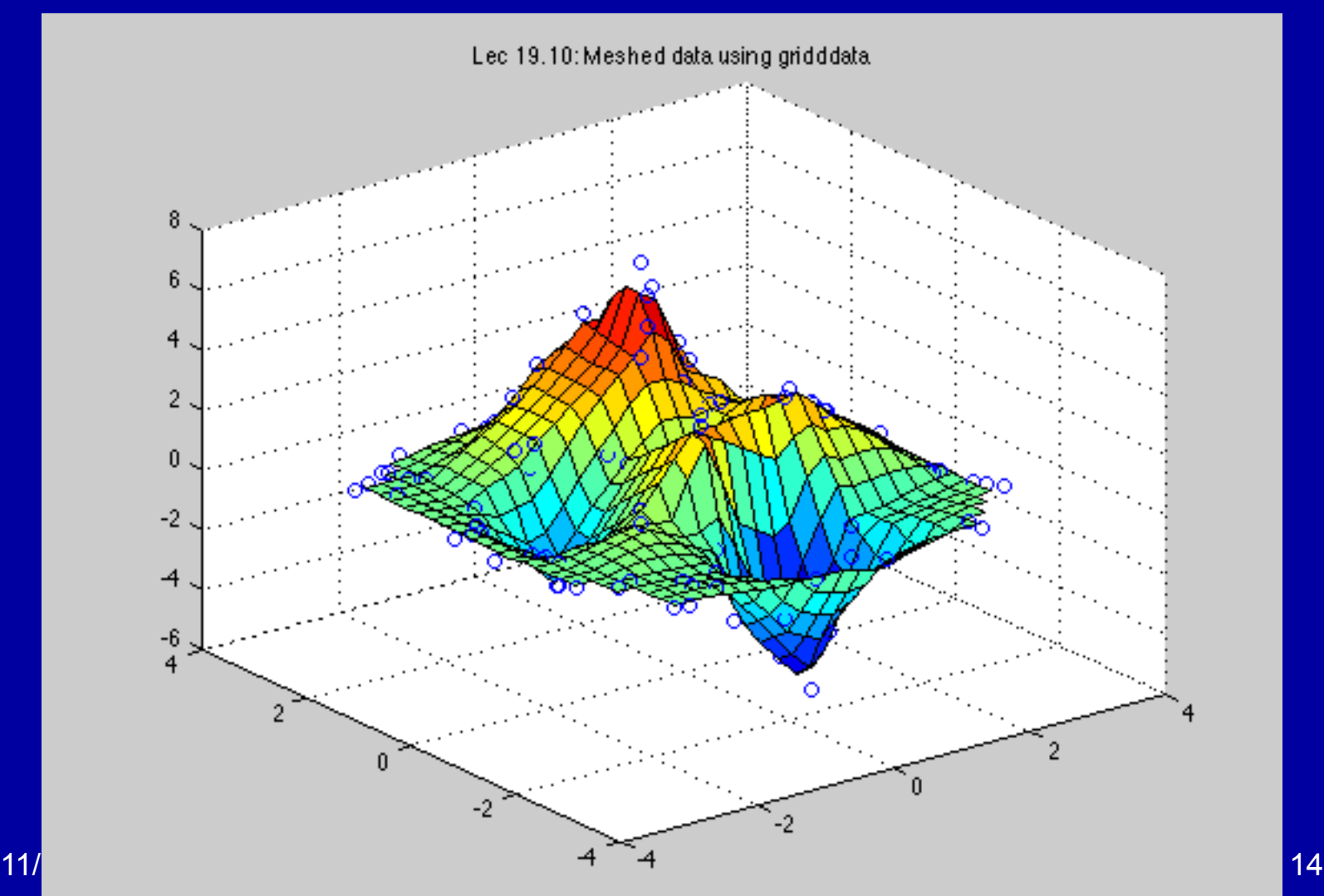

## **Trisurf example**

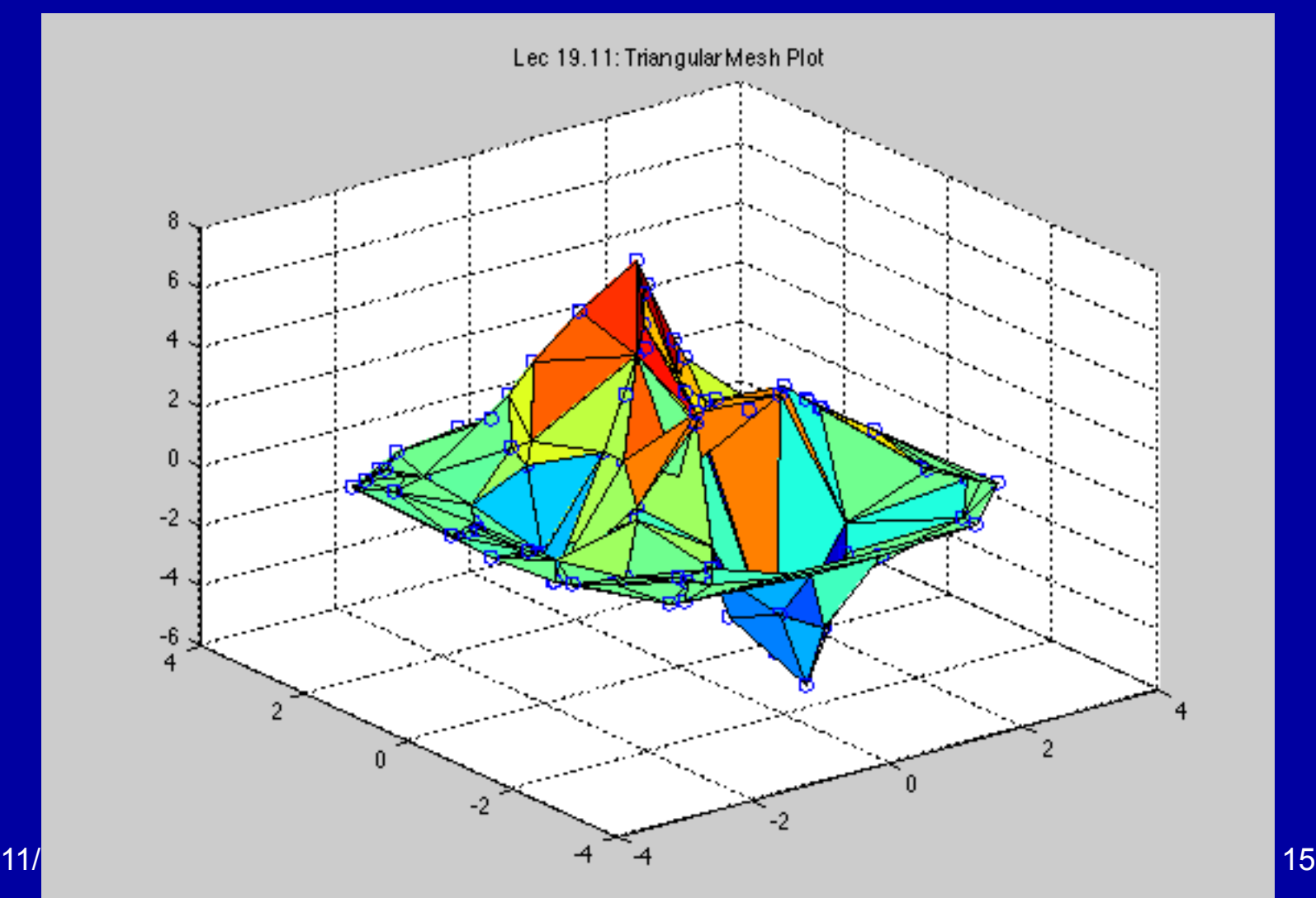

## **Vertical view of each figure**

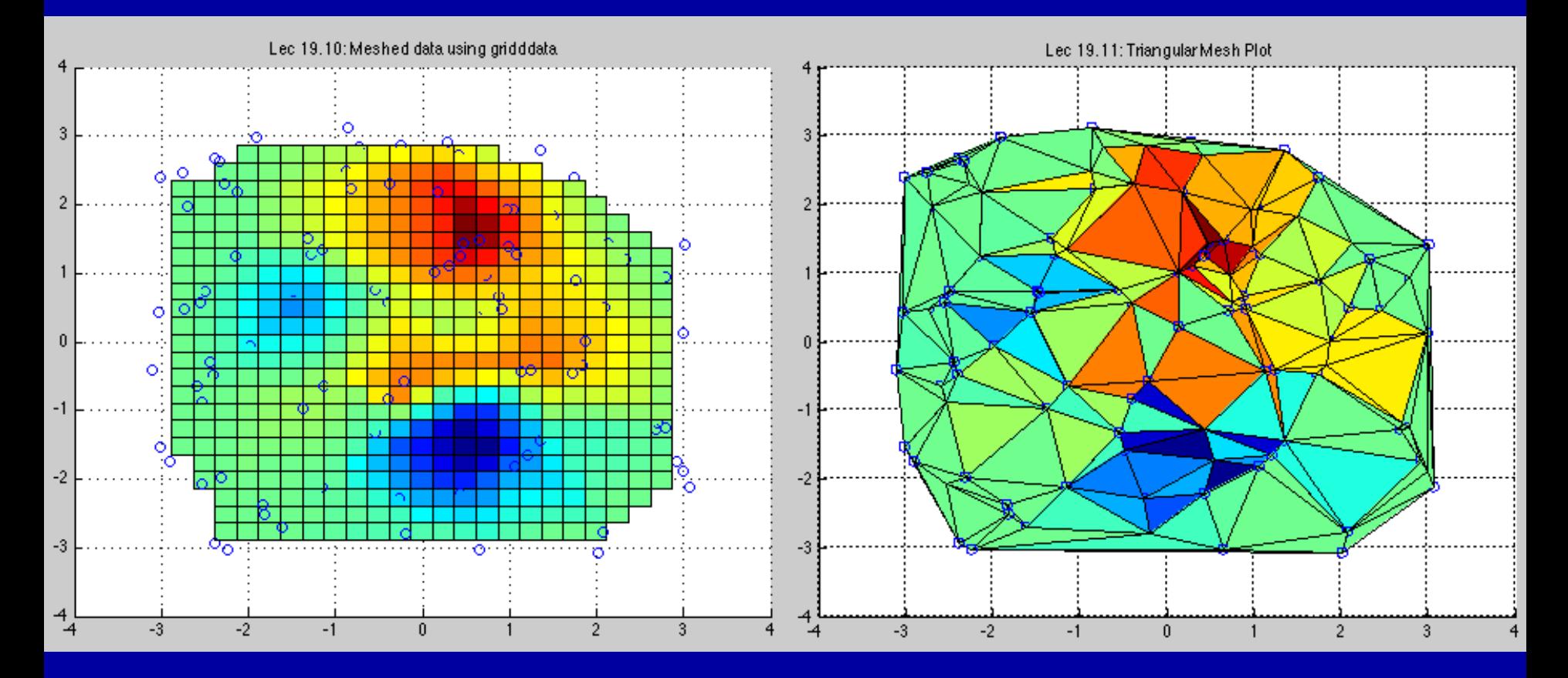

## **Inside 3-D objects**

- Matlab has methods for visualization of 3-D volumes
- These are figure generated to display some quantity which is a function of X Y and Z coordinates. Examples would be temperature is a 3-D body
- Functions slice and contourslice are used to see inside the body. Slice can be along coordinate planes or a surface shape can be specified.
- Isosurface renders the shape of the volume at a particular value. (Equivalent to a 3-D contour map with just one contour shown).

#### **Slice along coordinate axes**  slice(X, Y, Z, V,  $[0 3]$ ,  $[5 15]$ ,  $[-3 5]$ ) x cut 0 & 3; y cut 5 & 15, z cut  $-3$  & 5

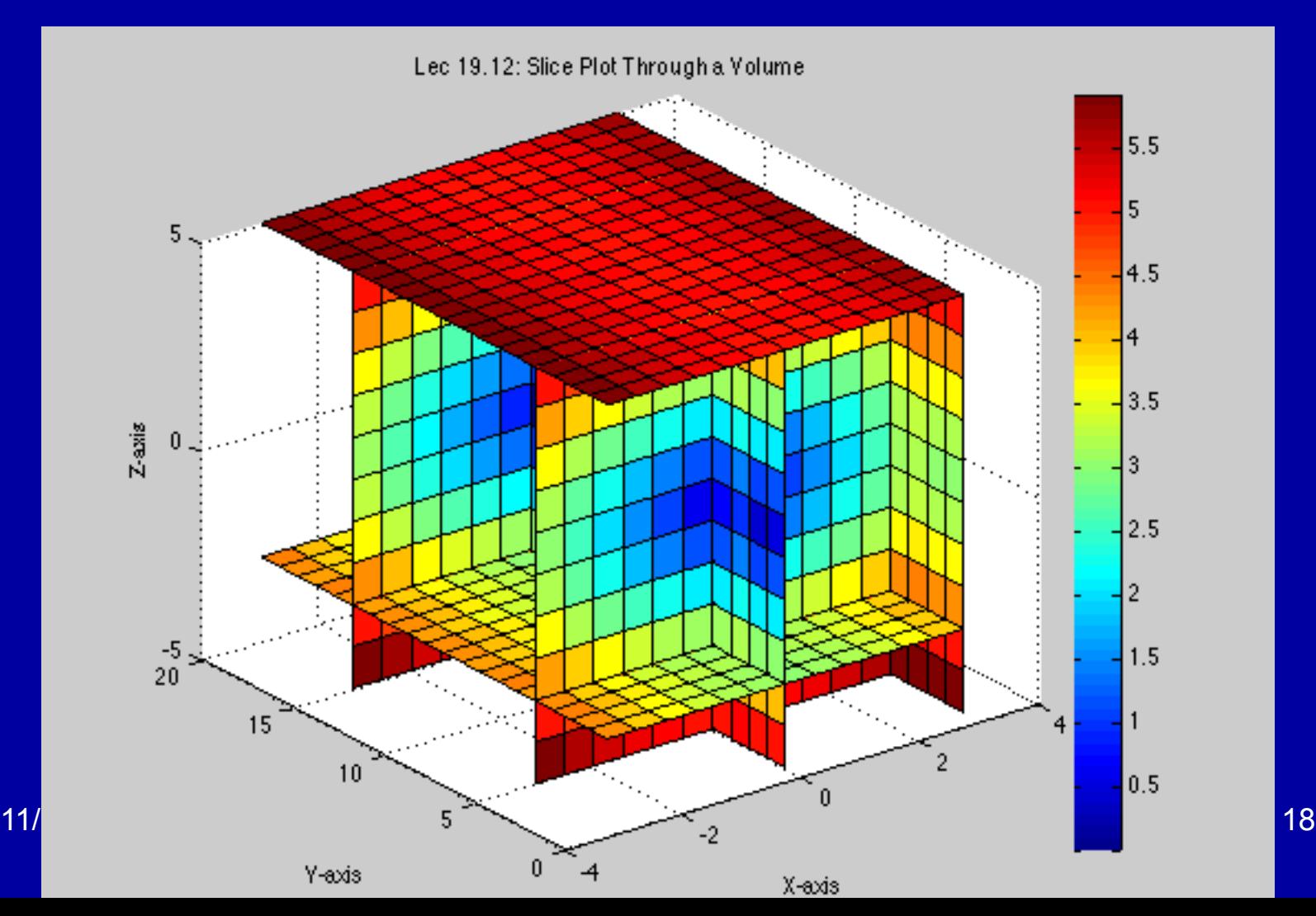

#### **Slice with contours added**  contourslice(X,Y,Z,V,3,[5 15],[])

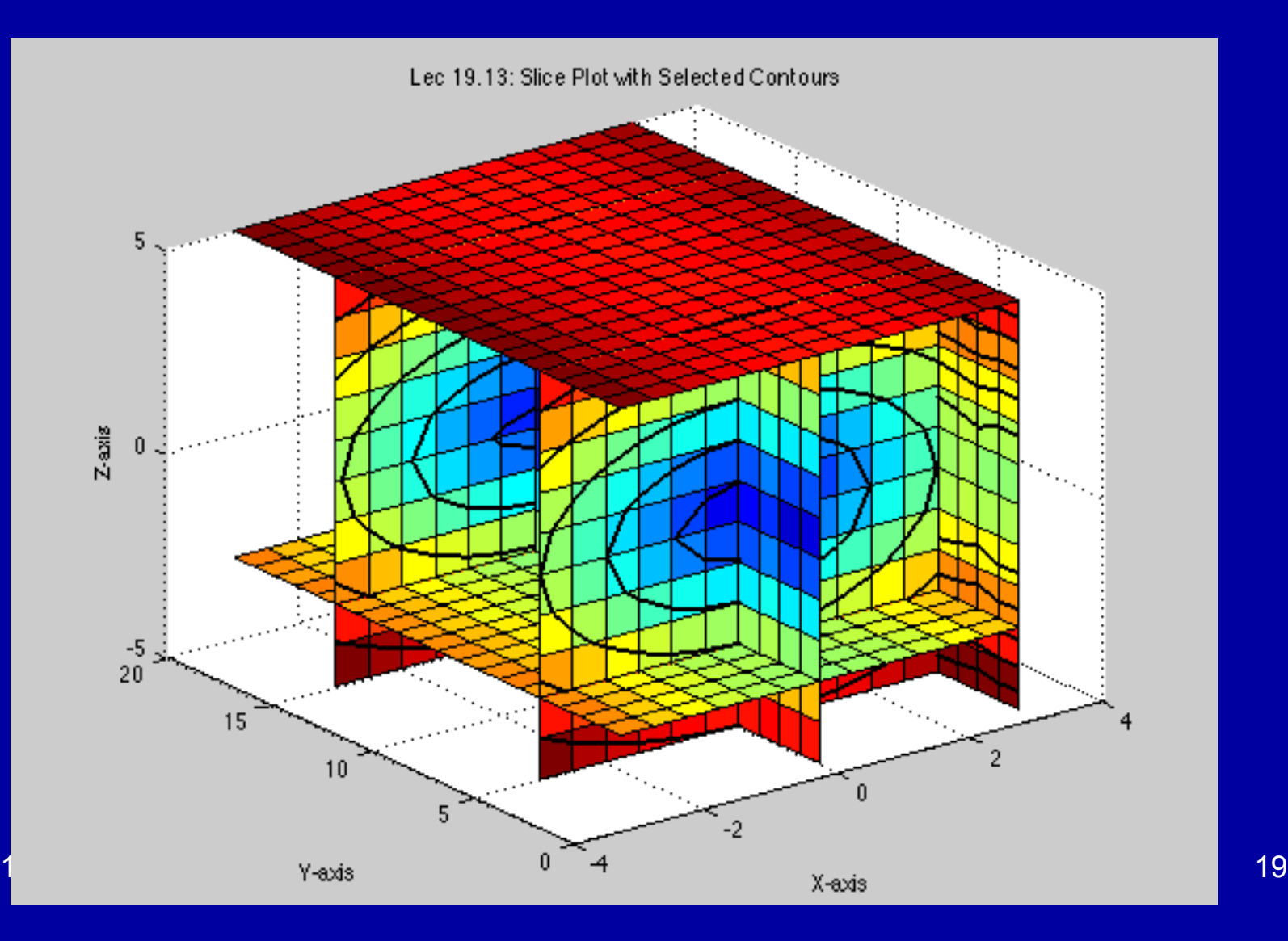

# **Oscillating sinusoidal surface**

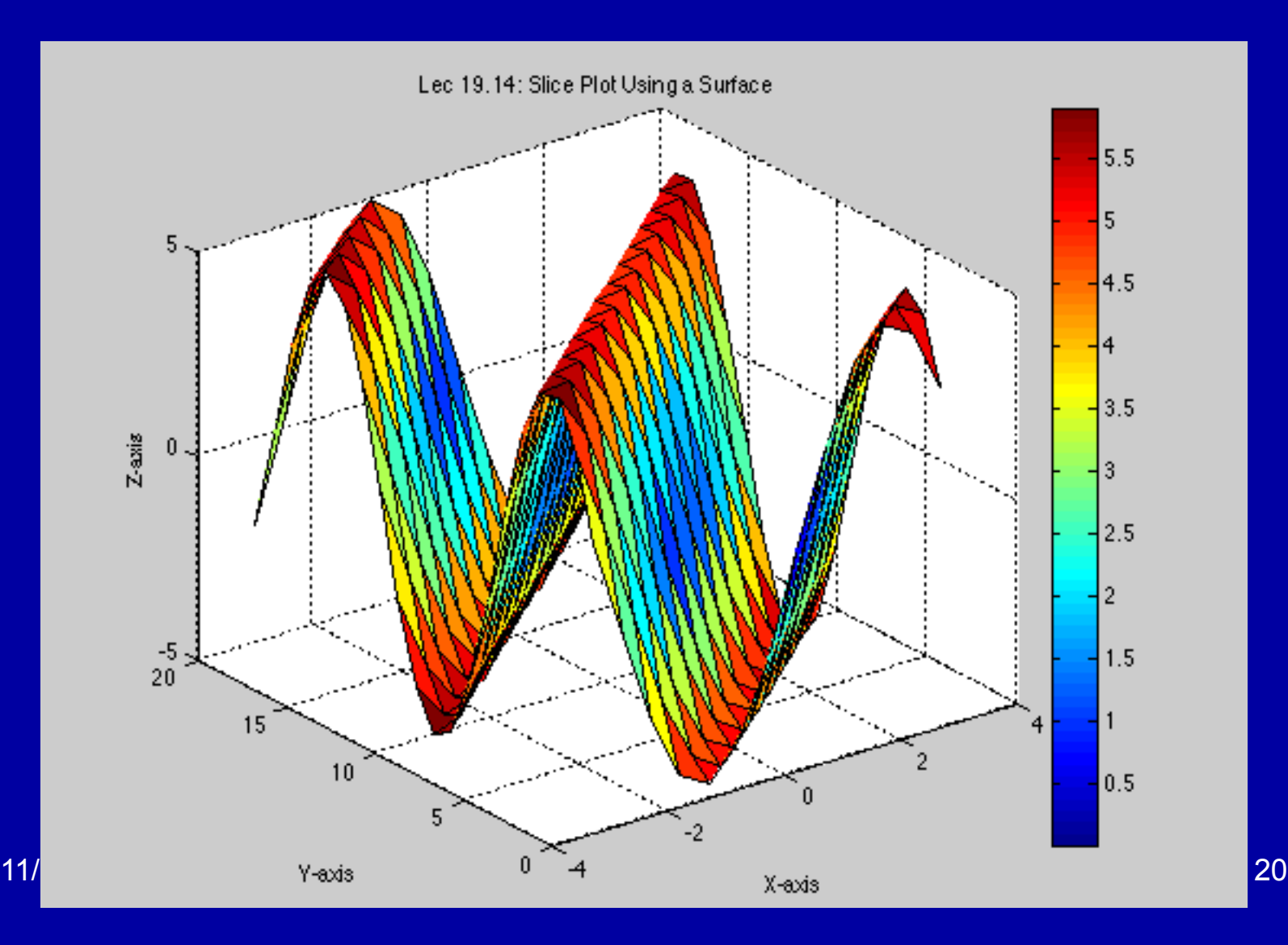

### **Isosurface viewing**

#### • Previous cut at level 2 using isosurface

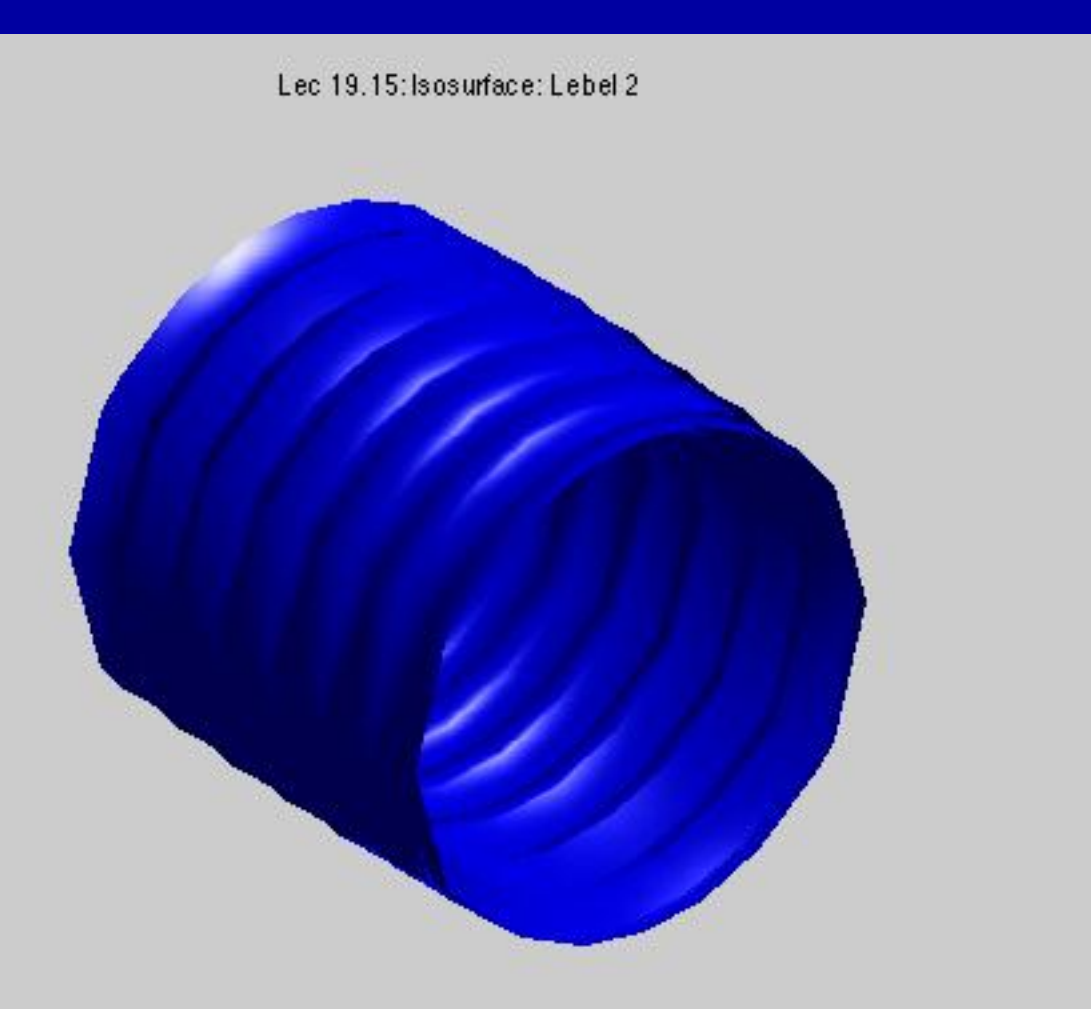

# **Example with outer volume filled**

#### • Added called to isocaps

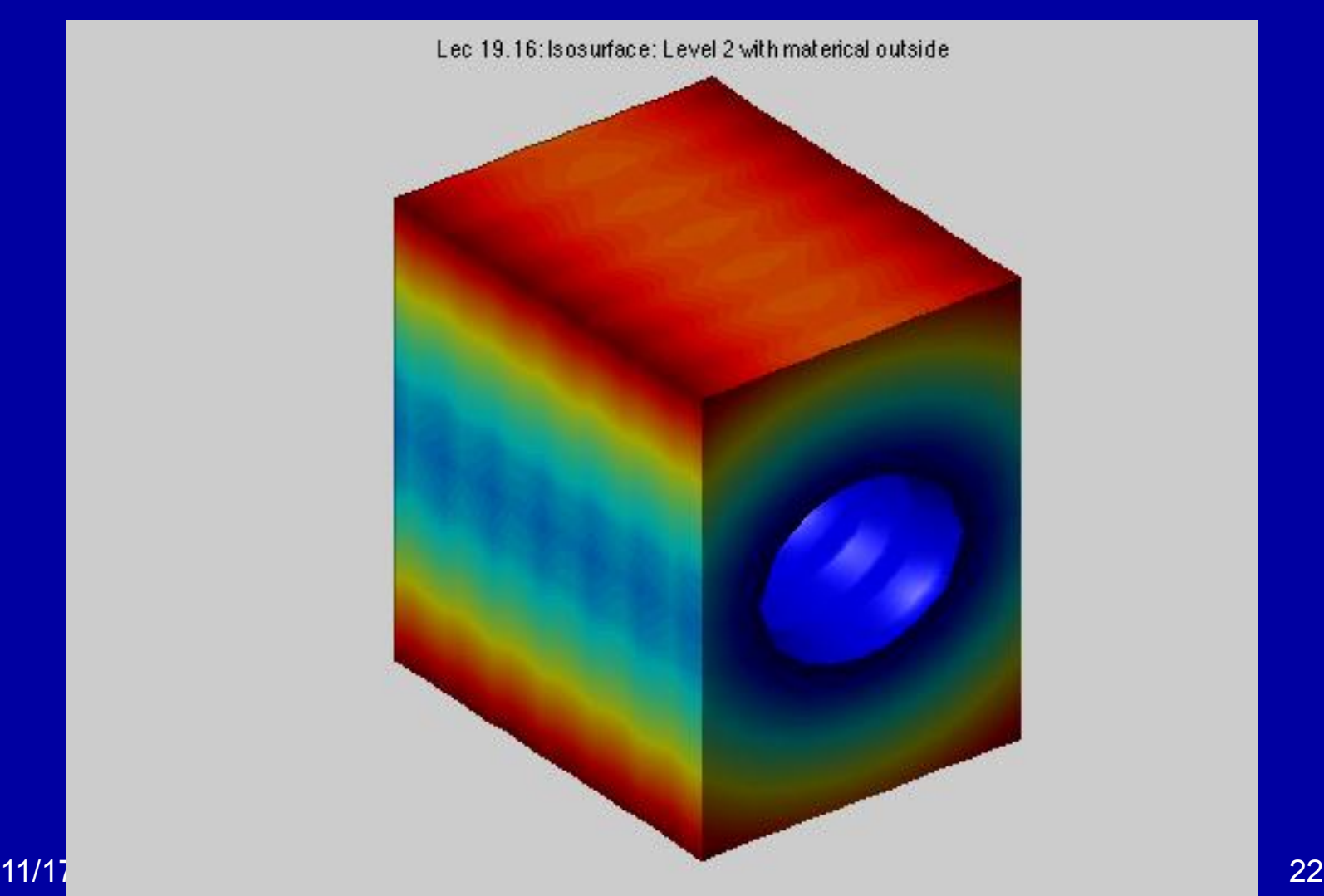

# **Examples using Matlab flow function**

Lec 19.17: Flow example level-3

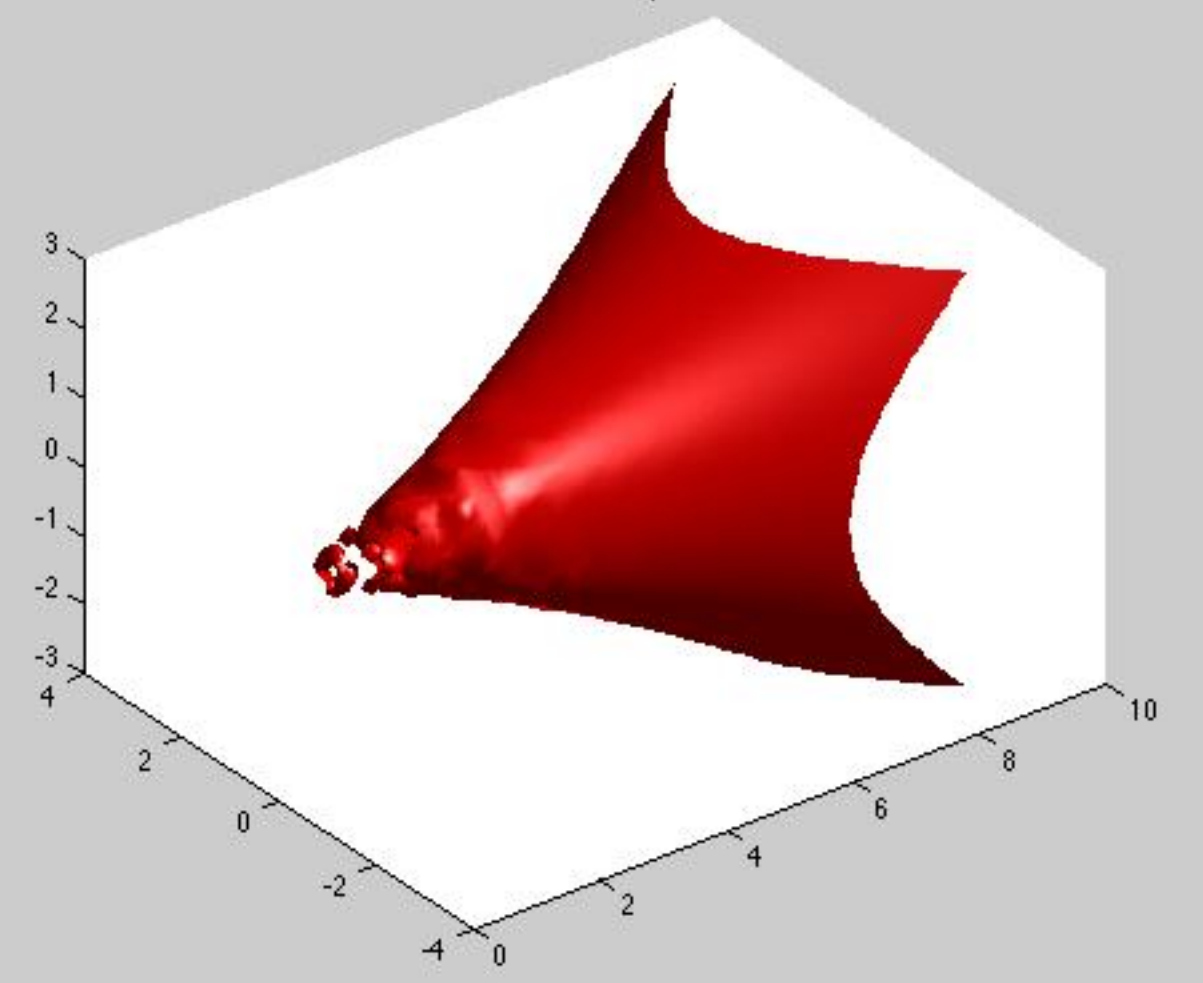

### **Matlab flow example**

- This example needs to be viewed in 3-D in Matlab.
- Here color map shows fine structure.

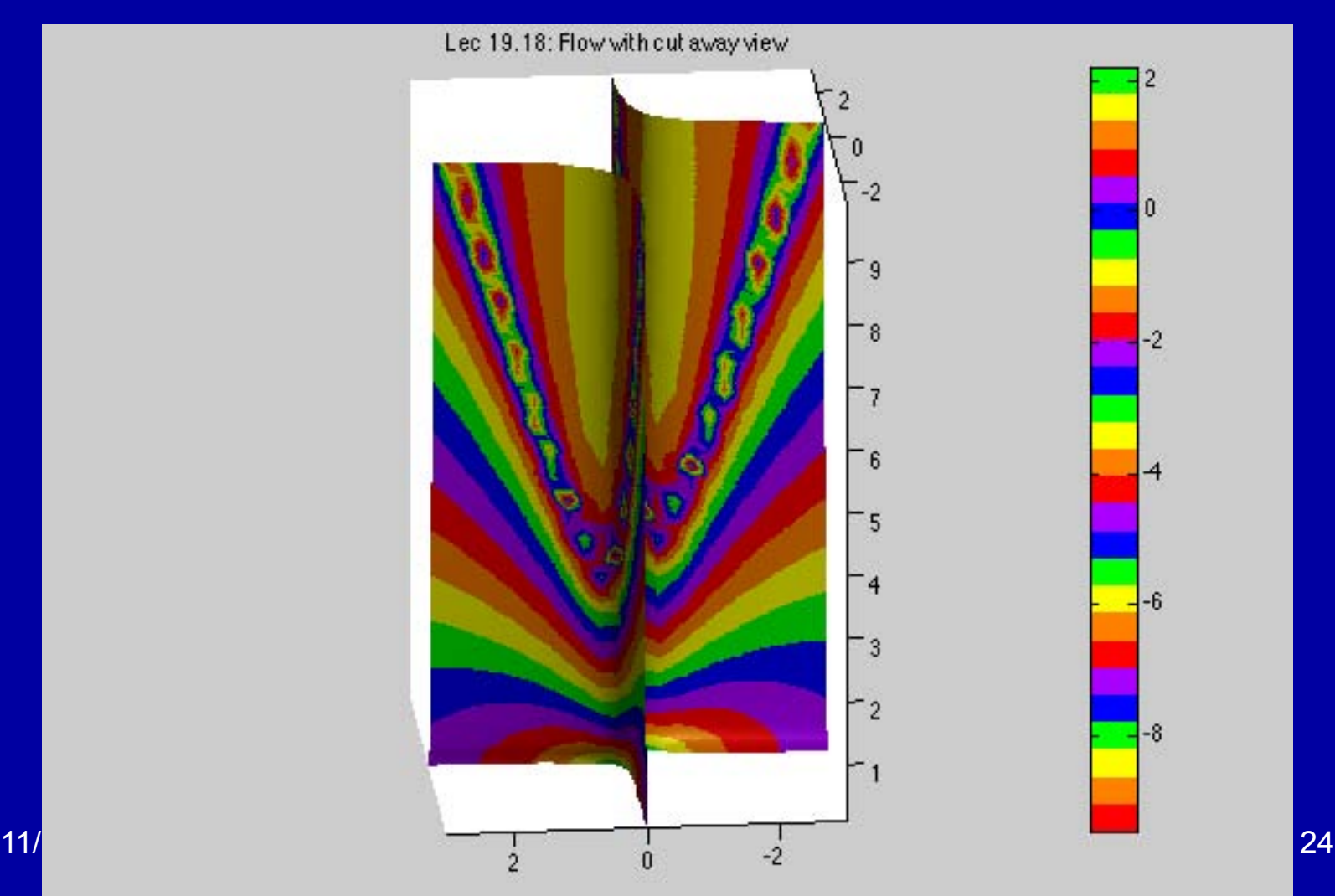

# **Making AVI Movies**

```
hf = figure('Position',[50 50 797 634]); 
set(fig,'DoubleBuffer','on');
set(gca,'Visible','off','Position',[0 0 1 
 1],'NextPlot','replace');
mov = avifile('YibalTotalANC.avi', 'FFS', 1);for n = 2:35f = sprintf('TotalANC%3.3d.jpg',n);
    Im = imread(f, 'JPG');
    hi = image(Im);
    Fr = getframe;mov = addframe(mov, Fr);
```
end

# **Viewing real data**

- Example of reading a geo-tiff file and displaying it on a Northing/Easting grid
- Main feature here is using imfinfo to retrieve information about the contents of an image file and then imread to read the image data
- Imagesc used to display image with coordinates:  $imagesC([UTMR(1:2)]$ ,  $[UTMR(3:4)]$ ,  $Def)$

#### **Figure generated imagesc**

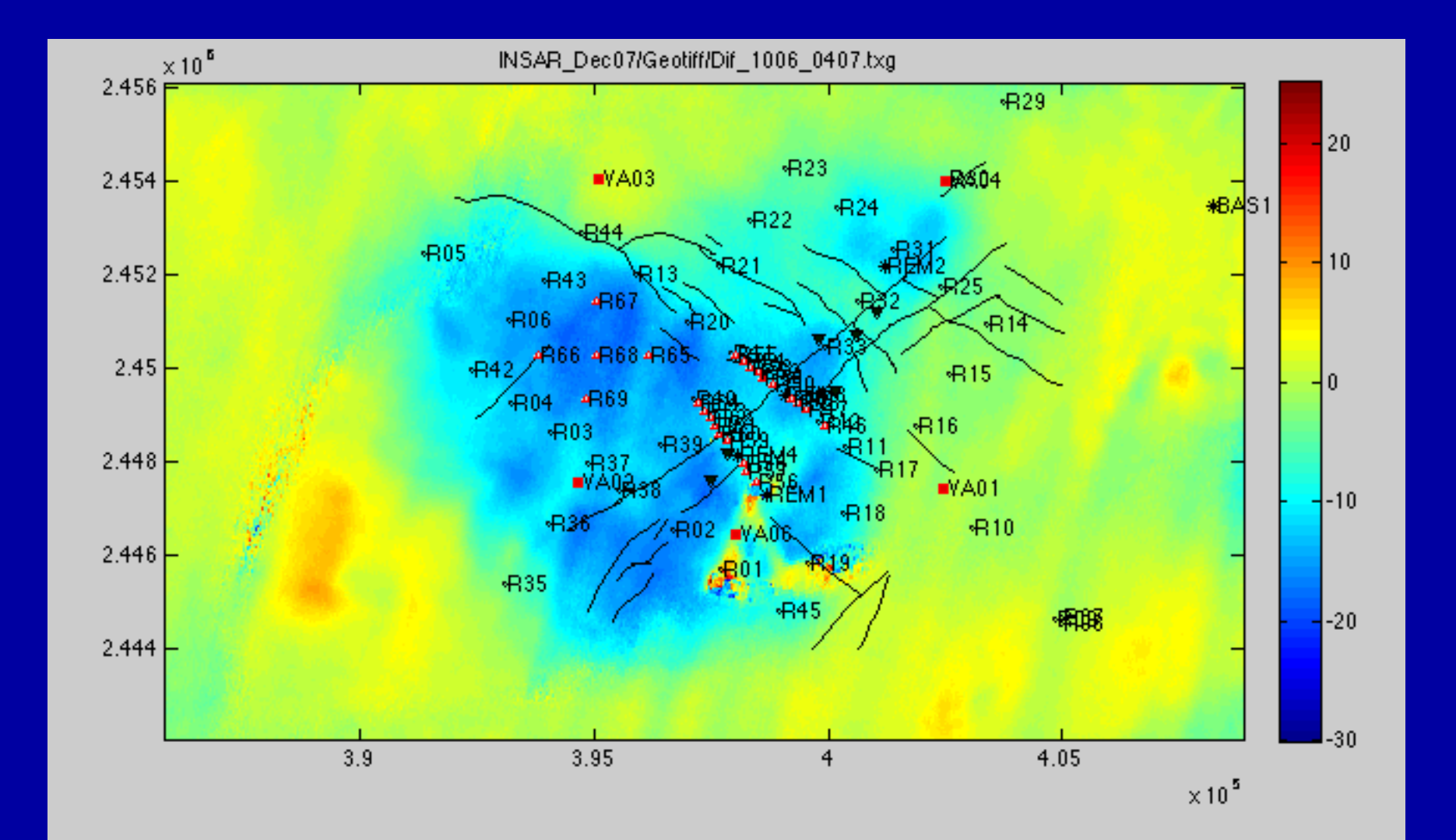

## **Summary**

- Matlab has many 3-D view methods and functions available
- There are many options to many of these and sometime experimentation is needed to find out what works best.
- Demo example in Matlab can yield good ideas on how to solve specific problems.

MIT OpenCourseWare <http://ocw.mit.edu>

12.010 Computational Methods of Scientific Programming Fall 2011

For information about citing these materials or our Terms of Use, visit: <http://ocw.mit.edu/terms>.